AIM Infotech

# Megasquirt MS1 ECU

#### Release 1.04

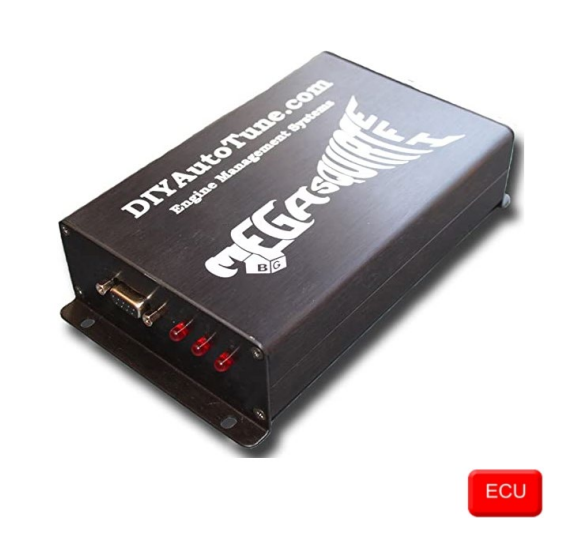

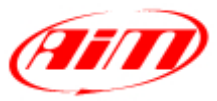

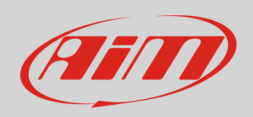

## 1 Supported models

This document explains how to connect AiM devices to the Engine Control Unit (ECU) datastream. Supported models are:

• MS1

#### 2 Software configuration

Megasquirt MS1 ECU comes with MegaTune software CD. After software installation, please run it and perform an ECU setting via software following this path: "Communication –> Megasquirt Baud Rate" as shown here below.

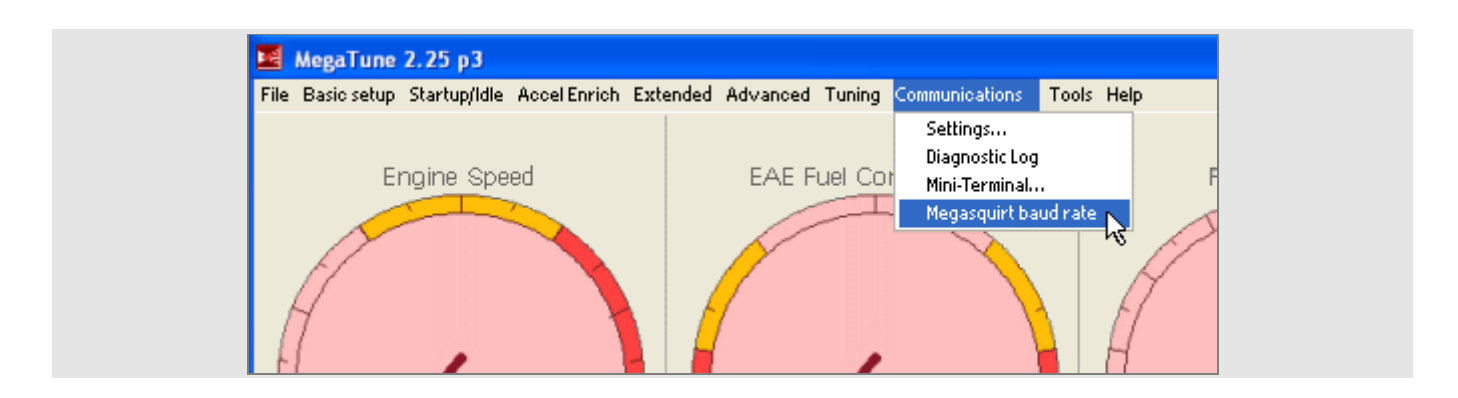

"Megasquirt baud rate" panel appears: set "baud rate –> 9600" and press "Burn to ECU" as shown here below.

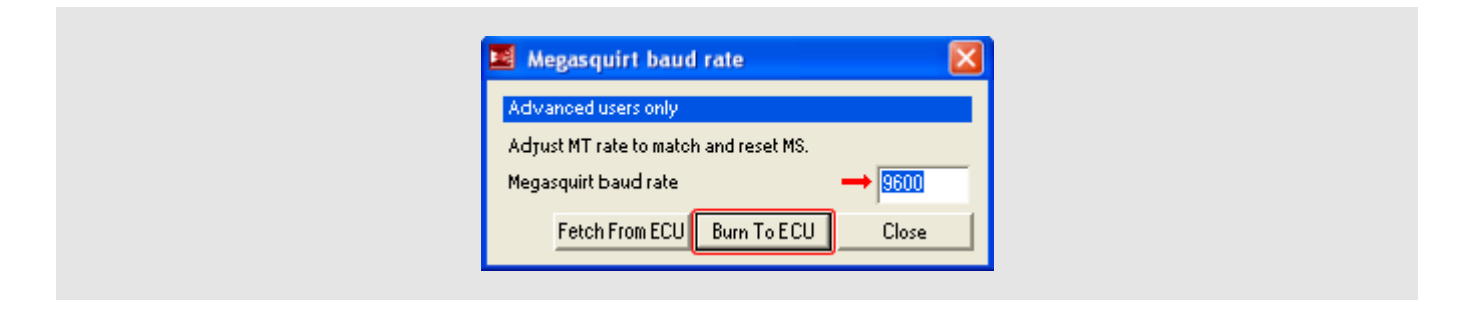

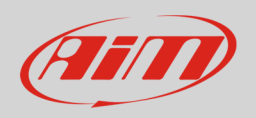

# 3 Wiring connection

Megasquirt MS1 features a serial communication protocol on the DB9 front female connector. Here below DB9 female connector pinout – front view –and connection table are shown.

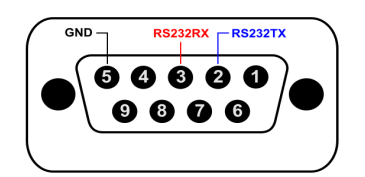

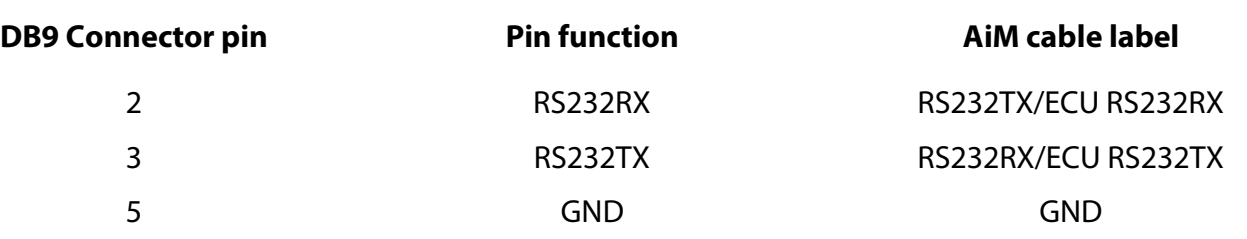

#### **Please note**:

AiM wiring harnesses supplied after September 2018 have the following labels: **ECU RS232TX** (white) to be connected to **ECU TX** pin **ECU RS232RX** (blue) to be connected to **ECU RX** pin (if indicated in the connection table above)

AiM wiring harnesses supplied before September 2018 have the following labels: **RS232RX** (white) to be connected to **ECU TX** pin **RS232TX** (blue) to be connected to **ECU RX** pin (if indicated in the connection table above)

#### 4 Race Studio configuration

Before connecting AiM devices to the ECU, set all functions using AiM software Race Studio. The parameters to set in the device configuration are:

• ECU manufacturer: **Megasquirt**

• ECU Model: **MS1**

2

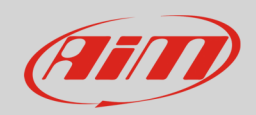

## 5 "Megasquirt – MS1" protocol

Channels received by AiM devices configured with "Megasquirt – MS1" are:

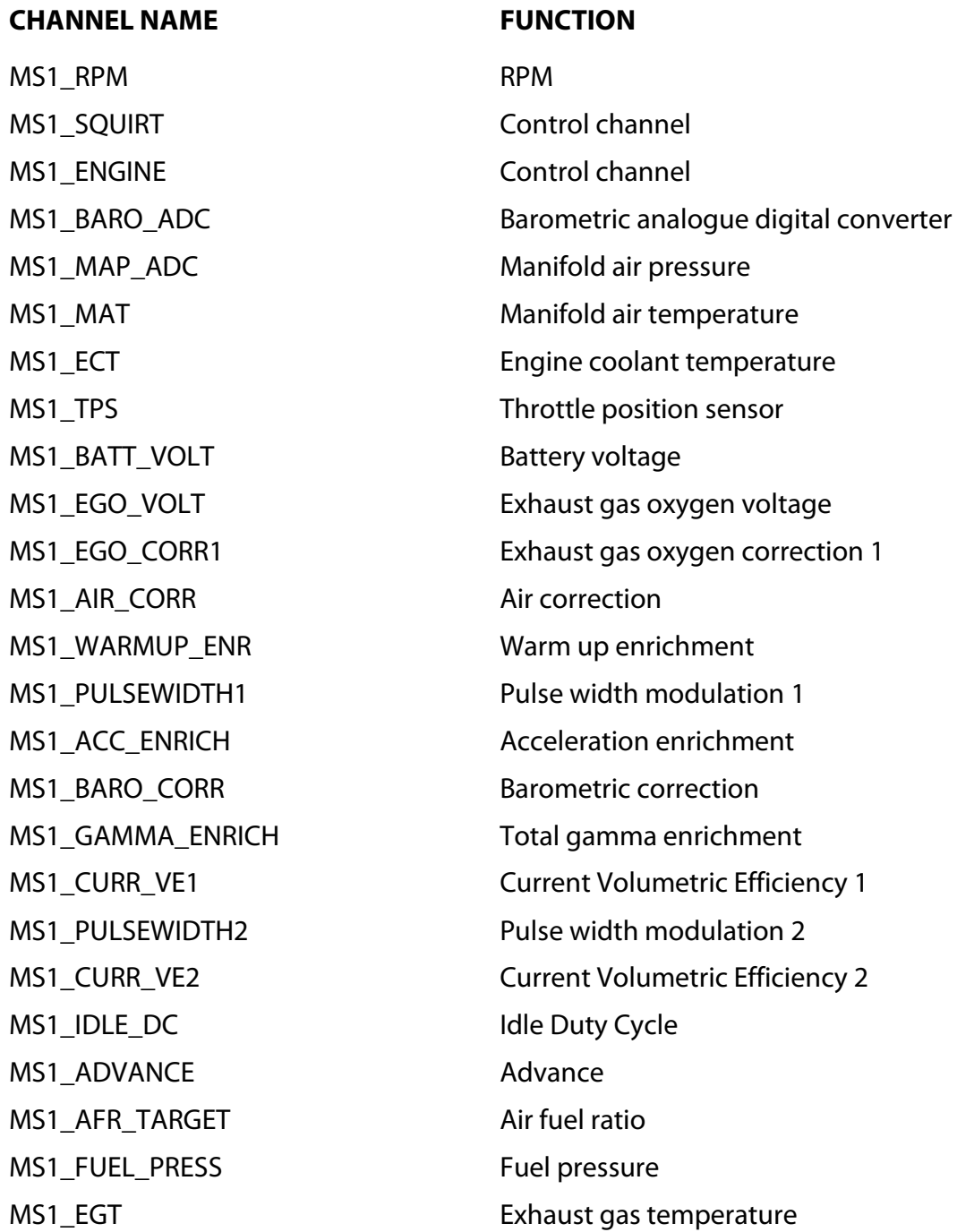

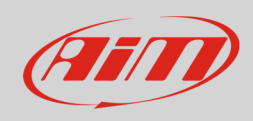

MS1\_PORT\_A Port A MS1\_PORT\_B Port B MS1\_PORT\_C Port C MS1\_PORT\_D Port D MS1\_ECU\_STACK CPU Stack

MS1\_IAT\_CLT\_ANG Intake air temperature sensor MS1\_KNOCK MS1\_KNOCK Knock angle sensor MS1\_EGO\_CORR2 Exhausted gas oxygen second O2 sensor MS1\_TPS\_LAST Throttle position sensor Last MS1\_BCDC Boost control duty cycle